SENSORS FOR FOOD AND BIOPHARMA.

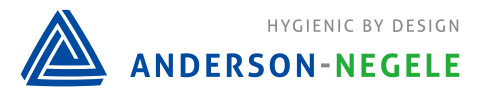

## **操作手册**

# **安德森 - 耐格 GKC+ 涡轮流量计的调试规范**

目录

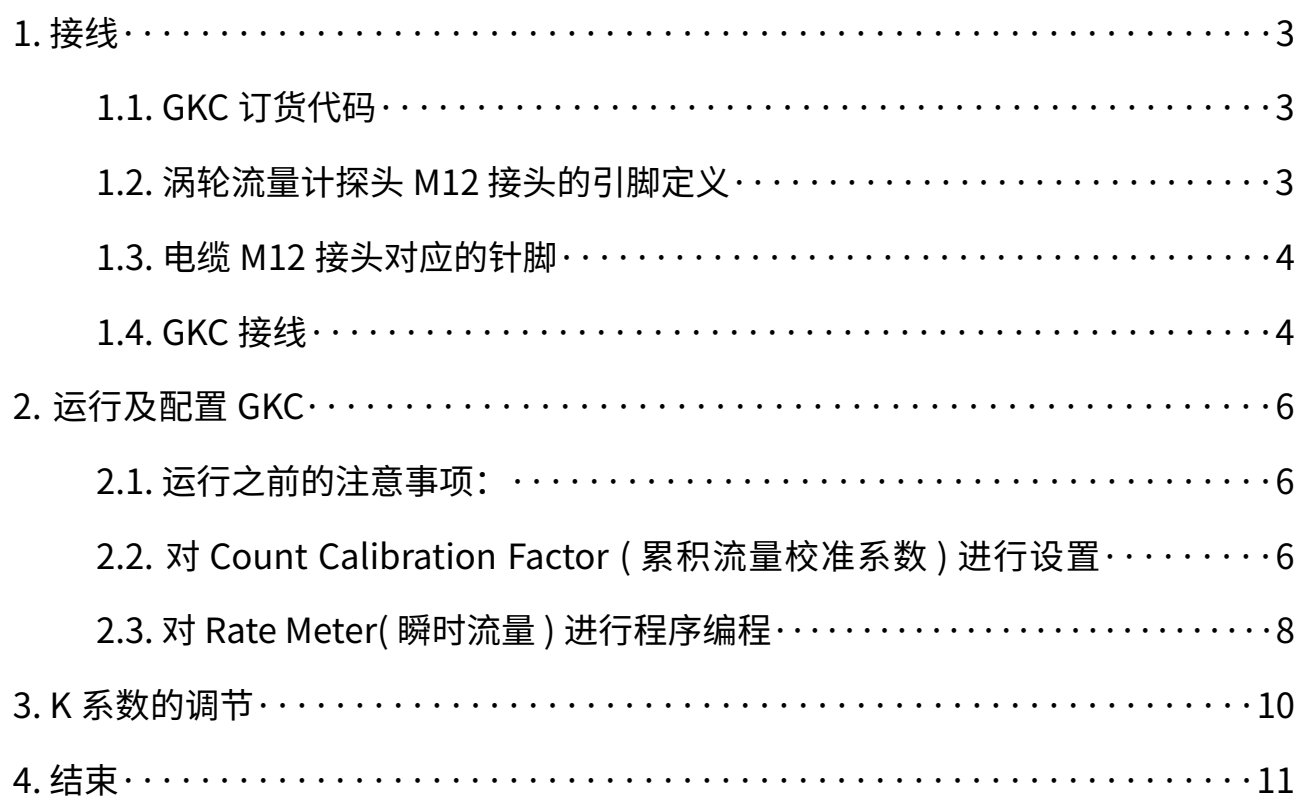

#### 1. 接线

### **1.1 GKC 订货代码**

- GKC 有多种型号;
- GKC628503XX 是专为涡轮流量计配合使用的二次仪表, 带 4…20mA 输出;
- ■线性输出的代码 3,即为 4…20mA 输出;
- 输入电源: 表明是交流还是直流供电。

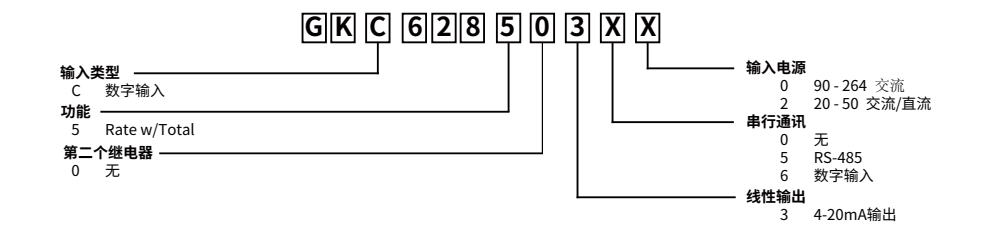

#### **1.2 涡轮流量计探头 M12 接头的引脚定义**

#### **M12接 HTE 信**

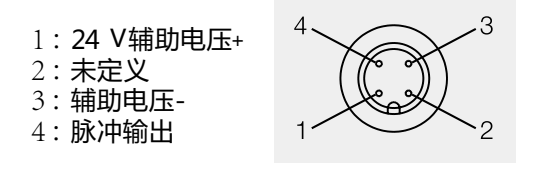

#### **1.3 电缆 M12 接头对应的针脚**

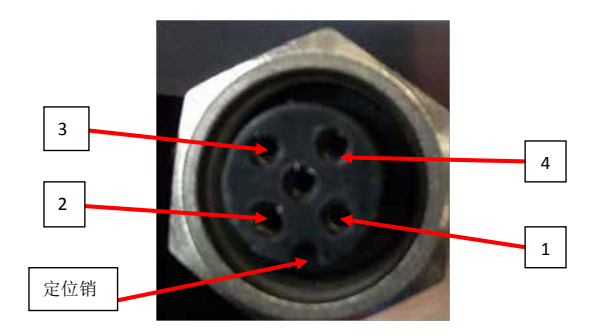

注意:

- 请确认电缆内芯的颜色是不是国际标准,若是,就按照 1 棕 2 白 3 兰 4 黑的原则接到 GKC 上;
- 如果不是,就需要用万用表去确定各个针脚定义;
- 严禁在未对准定位销的情况下拧动 M12 的锁紧螺母,这样很容易损坏插针。

#### **1.4 GKC 接线**

#### 客户在使用之前,先确定以下两点:

- GKC 的 型号是否是带了 4…20mA 输出选项;
- 电源是否是交流还是直流。
- 参见上面 1.1 GKC 订货代码

#### 客户在接线时,需要明确 GKC 背板各个针脚定义:

- Power Supply 端子是为 GKC 供电端;
- 4….20 mA 输出端子为 10- 和 12+。
- 注意: 这两个端子为有源输出, 不可在输出线上带电, 以防烧掉 GKC 针脚
- 针脚 2 为脉冲输入端子
- 针脚 4 和 8 是为涡轮流量计的供电端子,针脚 4+,针脚 8-
- ■图 1. GKC 背板针脚定义, 图 2.GKC 接线图

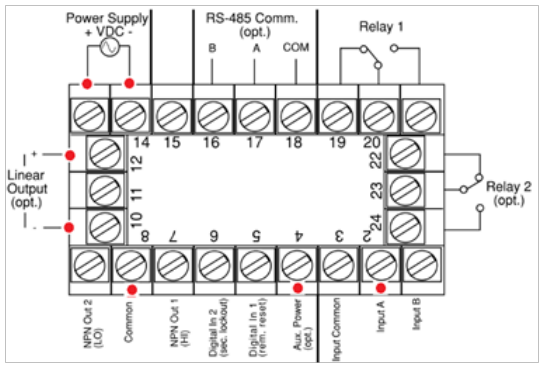

图 1. GKC 背板针脚定义 **A 2. 2. 2. 2. 2. 2. 2. 2. 6 MC 接线图** 

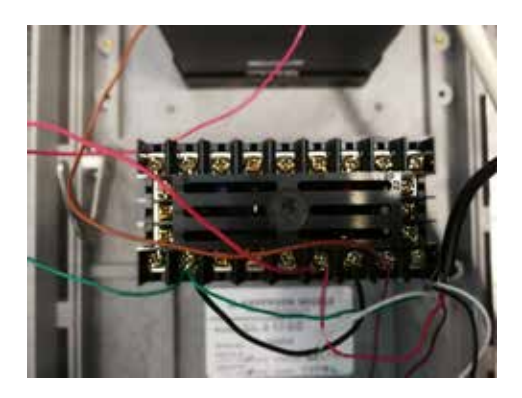

#### 2. 运行及配置 GKC

#### **2.1 运行之前的注意事项:**

- 只有在确保接线没问题后,方可通电运行 GKC。
- 涡轮的安装具有方向要求,流体方向必须和本体显示的流向箭头方向一致(见图 3 红框中标识)。

#### **2.2 对 Count Calibration Factor ( 累积流量校准系数 ) 进行设置**

- 首先查看涡轮本身上的 K 系数钢印;
	- 注意: 一般 K 系数的单位为 P/L(脉冲 / 升),如图 3 黄色框中标识。但有时,K 系数也会是 P/G(脉冲 / 加仑)
	- 若客户最终需要读取的是以 L(升)为单位的数据,则换算关系: 1 G(加仑)=3.78534 L(升)
- 在此文中,我们以图 3 所示的 K=833.95 P/L 示例。 故表头系数 =  $\frac{1}{\mathsf{K}}$  = 1/833.95=0.00012

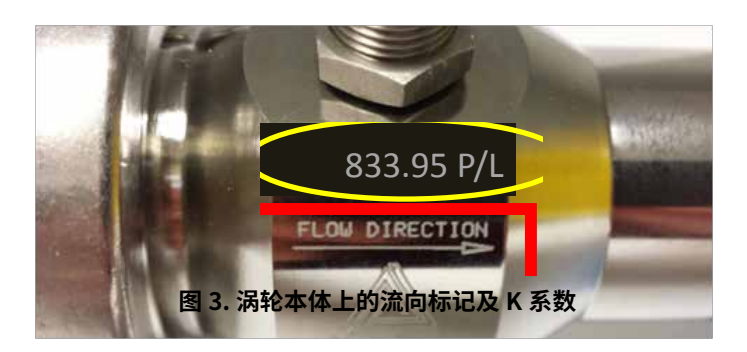

- 通电后先复位(按 REST 键),屏幕显示零(如图 4 所示);
- 通过反复按 PRG 键,可对累计量 (显示屏右下角显示 C,请见图 4) 或瞬时量 (显示屏右下角显示 r) 进行切换 (见 图 5 所示)

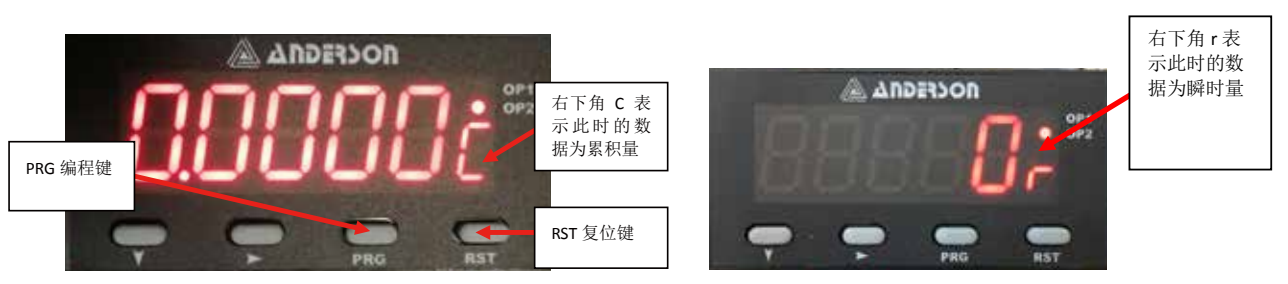

**图 4. GKC 面板按键分布 图 5. GKC 显示瞬时流量**

● 按编程键,此时屏幕会显示"rAtE" ,这个说明是在瞬时流量的编辑菜单

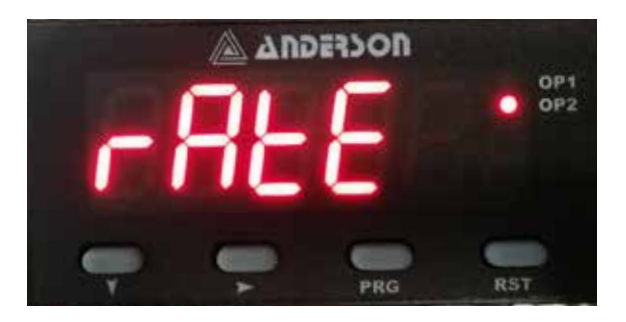

● 长按编辑键 3 秒钟,此时会出现"cCAL",此时为累计流量的系数编程菜单

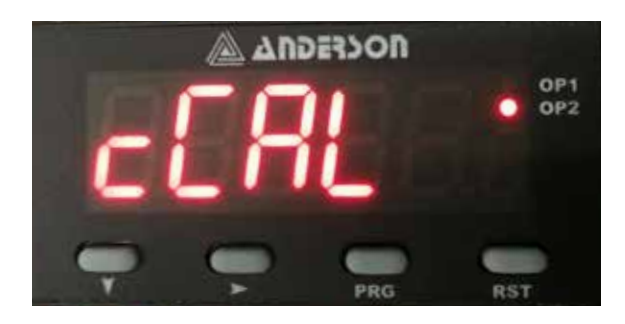

● 此时不需要做任何操作,会自动进入数值输入界,确认此时还在累计量的编辑菜单下。

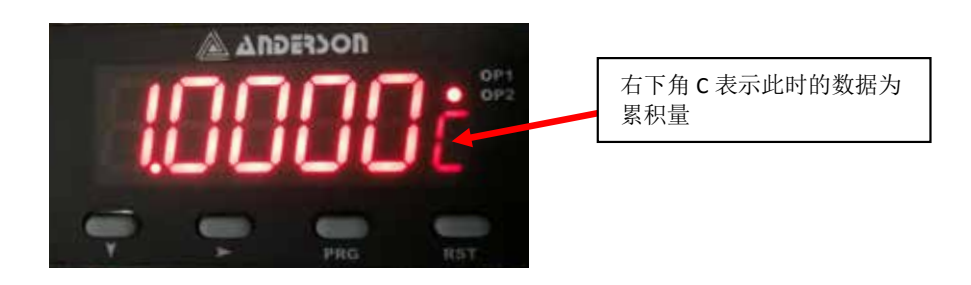

通过 <mark><=</mark> (右键)可选中其中的数字,然后使用 <= (向下键)更改数字的大小。我们将表头系数 = 1/833.95=0.00012 输入。按编辑键确认,退出至 "cCAL"。

● 再次按编辑键, 此时会出现 "dEcP", 此为累积量的小数点。一般不建议带小数点, 因为整块表的只能显示 5 位数。 设置完毕后,按编辑键退出

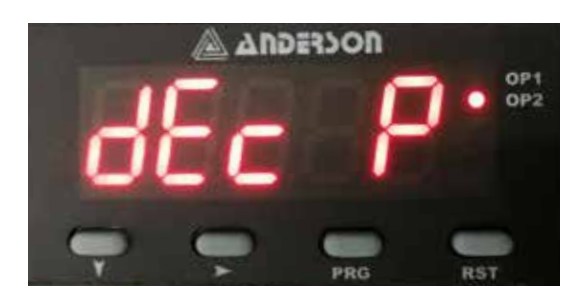

● 至此,累计流量设置完毕。

#### **2.3 对 Rate Meter( 瞬时流量 ) 进行程序编程**

■接之前,继续按编辑键,此时屏幕显示"rCALP",此为瞬时流量的系数的小数点编辑界面,此处一般放小数点 1 位。 编辑完成后使用编辑键退出。

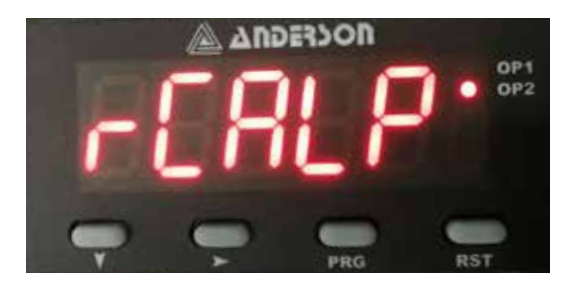

■继续按编辑键,进入"rCAL",此处就是瞬时流量系数输出界面,不需要做任何操作,直接进入编辑界面,输入瞬 时流量系数(具体计算方法见下部)即可,之后按编辑键退出。

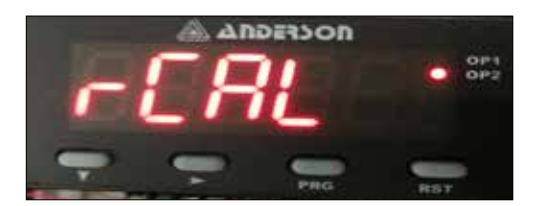

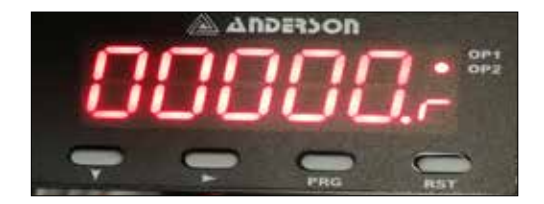

瞬时流量系数计算如下:

- 若瞬时流量系数不带小数点,单位为 L/min,此时,瞬时流量系数 = <del>℃</del> =60/833.95=0.071946
- 若瞬时流量系数带 1 位小数点,单位为 L/min,此时,瞬时流量系数 =  $\frac{\omega_{\mathbf{k}}}{\mathbf{k}}$  =(60\*10)/833.95=0.7195  $\frac{60}{K}$  = 60/<br>=  $\frac{60*10}{K}$
- 在此文中,我们取 0.7195

■ 对 4….20mA 进行操作

● 反复按 PRG 编辑键,直到"rt En"出现;

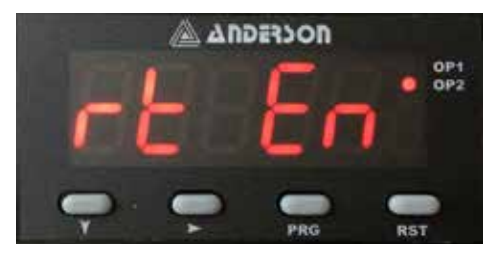

● 默认状态,需要对 4…20mA 输出选项进行激活,出现"nonE t",使用 <mark>(一</mark> 选中,然后按 <mark>( )</mark>至 4….20mA, 然后按编辑键键保存更改;

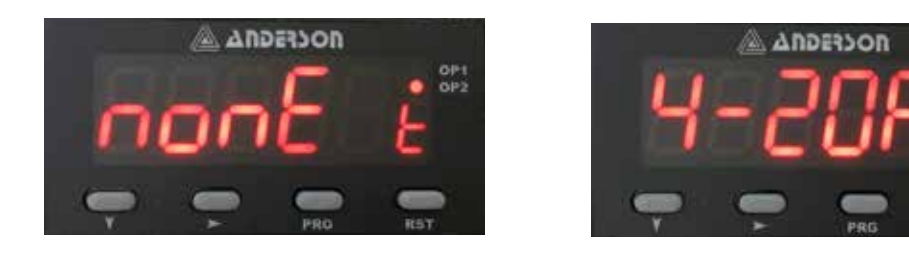

■按 PRG 键直到'rtLo'出现在显示屏。设置 4mA 输出值。这个值通常设置为 0,或者 0.0,是否有小数点还是看客 户具体的设置;

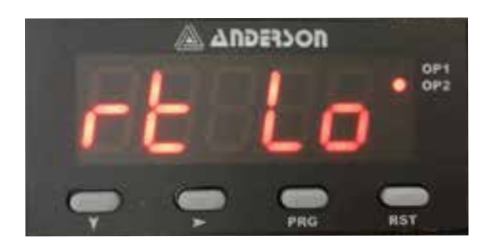

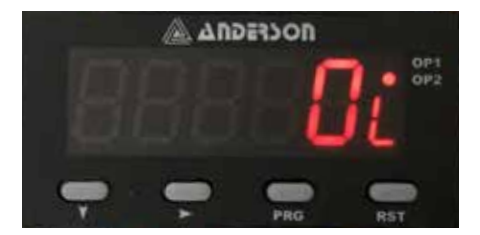

■ 现在按 PRG 键'rtHi',此为 20mA 对应的流速值。这个值可以按客户自定义,也可以按照我们流量计对应的最大 流量进行设置。备注: 65.0L/min 是 HMP07500 的最大流量,具体请请参阅下面的表格 1:

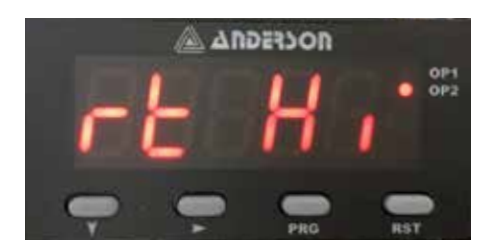

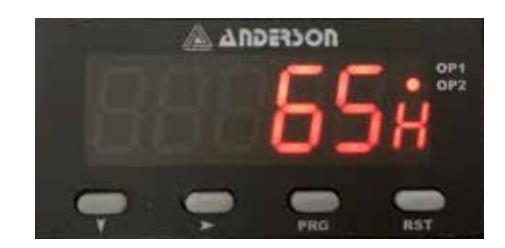

| 公称通径           | 测量范围 [l/h] |
|----------------|------------|
| DN25 / 1"      | 160015900  |
| DN40 / 1½"     | 290029500  |
| <b>DN50/2"</b> | 560056750  |

**表格 1. 管径对应的流量范围,上限即为 20mA 对应最大流量**

#### ■ 编辑完成

现在按住编程键 PRG 3 秒返回运行模式,屏幕会出现 rAtE ,然后会显示实际速率值,亦可通过按 PRG 将屏幕切换 成累计流量界面。

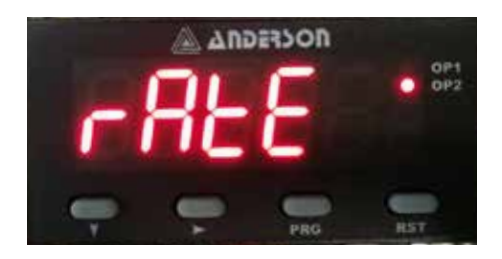

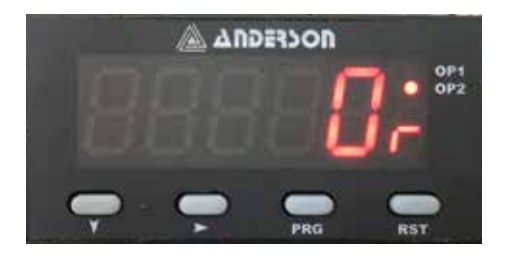

### 3. K 系数的调节

安德森 - 耐格的流量计在出厂前都会在标称流量范围内进行多点校准——即保持 30s 稳定流量,然后记录流量计和标 准表之前的数据并计算出 K 系数。工厂校准时不考虑阀门开关快慢等因素。另外,流量计长时间使用之后,因为磨损 也会造成 K 系数失真,所以客户可通过精度更高的称重对 K 系数进行修正。务必注意:修正之前,须确认相同累积量 下的偏移量是否恒定,比如每次称重 100KG,误差恒定,则说明流量计的线性度保持完好,可通过修正 K 系数进行精 度调节。客户亦可对流量计送至计量院按国标 JJG1037-2008 对 K 系数进行校验。

K 系数示例如下:

- 标准称重 =5000 L
- 流量计显示值 = <u>5027 L</u>
- 最新 K 系数 =  $\frac{\overline{\text{m}}\bar{\text{m}}\bar{\text{m}}\bar{\text{m}}\bar{\text{m}}}{\dot{\text{m}}\bar{\text{m}}\bar{\text{m}}\bar{\text{m}}\bar{\text{m}}}\bar{\text{m}}$ K  $_{\textrm{II}}$  =  $\frac{5000}{5027}$  \* 833.95=829.47(在此示例中 K  $_{\textrm{II}}$  =833.95 P/L) 5000 5027
- 将此 K 系数按照第二章中的 2.2 和 2.3 所示的方法输入至 GKC 或者 PLC 中 流量计显示值

#### 4. 结束

通过以上配置之后,GKC 应可以接受涡轮流量计发出的脉冲信号。配合使用操作录像可更快熟悉整个配置。

32002/1.0/2018-08-08/MU/TJ

上海 长宁区福泉北路 518 号 9 座 4 楼 北京 朝阳区建国门外大街 22 号 赛特大厦 2206 室 广州 天河区体育东路 116 号财富广场东塔 1308 室

安德森 - 耐格 中国